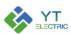

# Human Machine Interface YTPQC-HMI-7

# **User Manual**

(Version: V663)

Tel: +86-21-33712042

Web: www.yt-electric.com

E-mail: eng@yt-electric.com

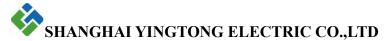

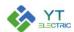

# **Table of Contents**

| 1. Main Interface                                       | 1  |
|---------------------------------------------------------|----|
| 2. Module Selection                                     | 2  |
| 2.1 Module Number Setting                               | 2  |
| 2.2 Module Address Setting                              | 2  |
| 3. Module Parameter Setting                             | 4  |
| 3.1 System Mode Setting                                 | 4  |
| 3.2 External CT Position Selection.                     | 4  |
| 3.3 Internal CT Position Selection                      | 5  |
| 3.4 CT Ratio Setting                                    | 6  |
| 3.5 Priority Mode Selection                             | 7  |
| 3.6 Reactive Compensation Function                      | 7  |
| 3.7 Harmonic Compensation Function                      | 8  |
| 3.8 Imbalanced Compensation Function                    | 9  |
| 3.9 Target Power Factor Setting                         | 10 |
| 3.10 Compensation Capacity Setting                      | 10 |
| 3.11 Start-up Mode Setting                              | 11 |
| 3.12 Phase Sequence Self-adaption Setting               | 12 |
| 3.13 Save Para Button                                   | 13 |
| 4. Event Log                                            | 14 |
| 5. Description of Typical Application Parameter Setting | 15 |
| 5.1 Mode Selection and CT Setting                       | 15 |
| 5.2 Module Compensation Capacity Setting                | 15 |

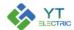

# 1. Main Interface

This manual mainly introduces the functional components of the user interface and the user operation information. The user can make the related operation through touching the display panel.

The boot main interface is shown in Figure 1-1. Display the real-time data of the module running, including power data, load data and module data.

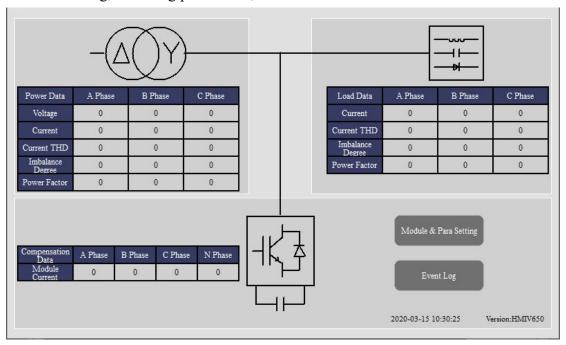

Figure 1-1 Boot Main Interface

The user can click the "Module & Para Setting" button to set module parameters and view data.

The user can click the "Event Log" button to view the various modules of on-off events and fault record.

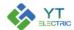

#### 2. Module Selection

Click the "Module & Para Setting" button, enter the parameter setting interface.

#### 2.1 Module Number Setting

Click the "Module Setting" option, set the number of modules in the "Module Number" option box, the user can set the most six modules, as shown in Figure 2-1.

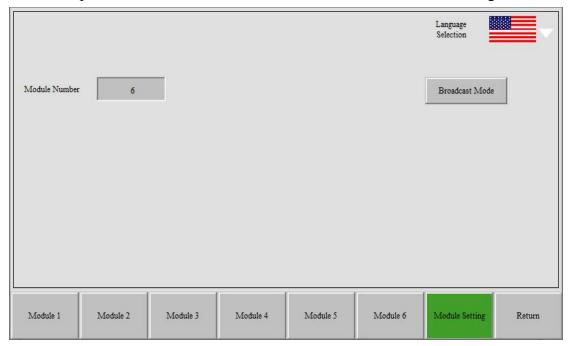

Figure 2-1 Module Setting

#### 2.2 Module Address Setting

The module interfaces are one-to-one correspondence with the module address. For example, the interface of module 1 corresponds to the module data of address 1, the interface of module 2 corresponds to the module data of address 2, and so on.

Click the "Module 1" option, the user can set all the running parameters of the module 1 and view all the data of the module 1, as shown in Figure 2-2.

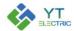

#### **SHANGHAI YINGTONG**

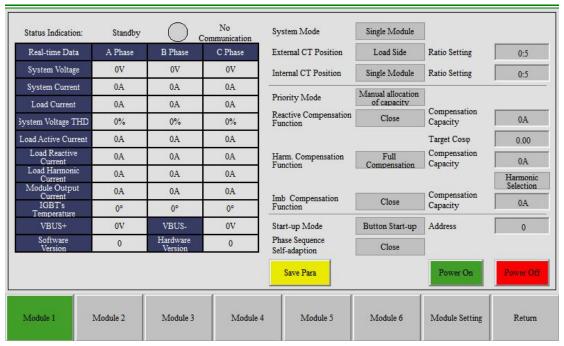

Figure 2-2 Module 1 Interface

Click the "Module 2" option, the user can set all the running parameters of the module 1 and view all the data of the module 2, as shown in Figure 2-3.

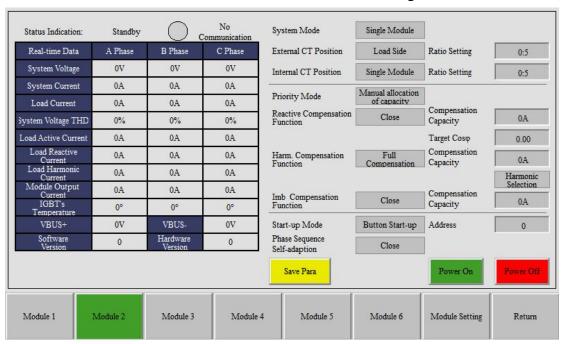

Figure 2-3 Module 2 Interface

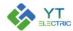

# 3. Module Parameter Setting

# 3.1 System Mode Setting

Click on Figure 2-2 "System Mode" option box, the Figure 3-1 will pop up.

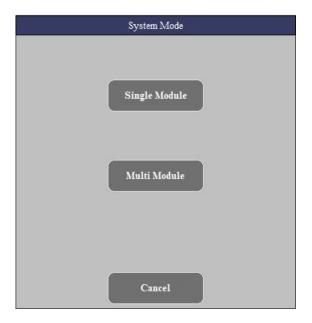

Figure 3-1System Mode

System mode is divided into single module and multiple module mode. When more than two modules are connected in parallel, multiple module mode is adopted.

# 3.2 External CT Position Selection

Click on Figure 2-2 "External CT Position" option box, the Figure 3-2 will pop up.

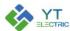

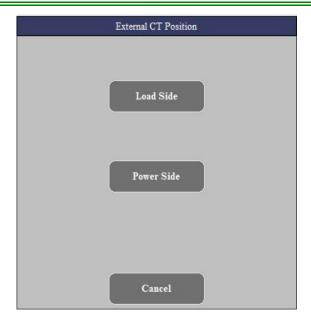

Figure 3-2 External CT Position Selection

The external CT position has two options: load side and power side, which are selected according to the actual installation position of the external CT.

| I 10'1     | External CT is installed on the right side of the module bus access |  |  |  |
|------------|---------------------------------------------------------------------|--|--|--|
| Load Side  | point, close to the load.                                           |  |  |  |
| D C: 1.    | External CT is installed on the left side of the module bus access  |  |  |  |
| Power Side | point, close to the transformer.                                    |  |  |  |

# 3.3 Internal CT Position Selection

Click on Figure 2-2 "Internal CT Position" option box, the Figure 3-3 will pop up.

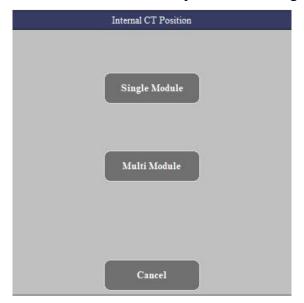

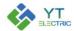

#### Figure 3-3 Internal CT Position Selection

The internal CT position is divided into single module and multiple module mode. When more than two modules are connected in parallel, multiple module mode is adopted.

# 3.4 CT Ratio Setting

Click on Figure 2-2 "Ratio Setting" option box, the Figure 3-4 will pop up. CT variable ratio parameters range from 50:5 to 20000:5. When setting CT variable ratio parameters, if it is necessary to set 1200:5, directly enter "1200" and confirm.

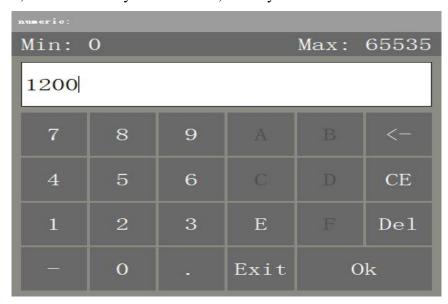

Figure 3-4 CT Ratio Setting

The variable ratio of external CT and internal CT shall be set according to the transformer ratio, the number of modules and the rated capacity of modules. Modules with different capacities in parallel shall be set according to the rated capacity of the module.

For example, if the external CT variable ratio is 2000:5, the internal CT variable ratio is 800:5, and the number of parallel modules with the same capacity is 4, then the external CT variable ratio parameter of each module is 500:5, and the internal CT variable ratio parameter is 200:5.

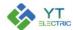

# 3.5 Priority Mode Selection

Click on Figure 2-2 "Priority Mode" option box, the Figure 3-5 will pop up.

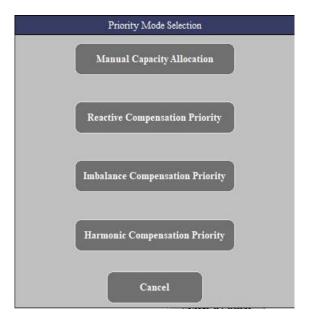

Figure 3-5 Priority Mode Selection

By default, the module is manual capacity allocation mode. In the mode of manual capacity allocation mode, the module compensates according to the capacity setting of each function compensation.

In the other three priority modes, the compensation capacity of all functions of the module should be set to the rated capacity. The module will compensate the specified items in priority. If there is any remaining capacity of the device after the compensation, it will be equally distributed to other items for compensation.

# 3.6 Reactive Compensation Function

Click on Figure 2-2 "Reactive Compensation Function" option box, the Figure 3-6 will pop up. Set the opening and closing of reactive compensation function.

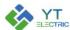

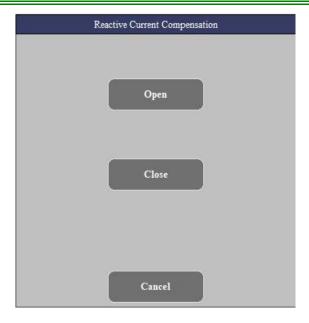

Figure 3-6 Reactive Compensation Function

# 3.7 Harmonic Compensation Function

Click on Figure 2-2 "Harm. Compensation Function" option box, the Figure 3-7 will pop up.

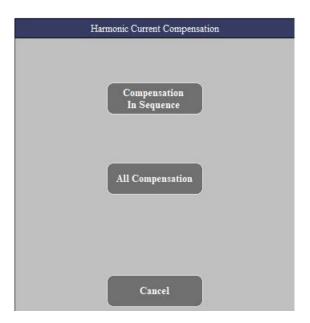

Figure 3-7 Harmonic Compensation Function

The harmonic compensation mode includes compensation in sequence mode and all compensation mode.

| compensation in  | The module compensates only the selected odd harmonic current. |
|------------------|----------------------------------------------------------------|
| sequence         | The module compensates only the selected odd narmonic current. |
| all compensation | The module compensates all odd harmonic currents within 50     |
| an compensation  | times.                                                         |

Click on Figure 2-2 "Harmonic Selection" button, the Figure 3-8 will pop up. The user can choose the harmonic compensation times.

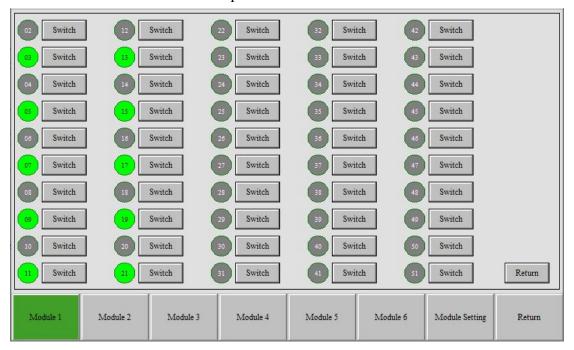

Figure 3-8 Harmonic Selection

# 3.8 Imbalanced Compensation Function

Click on Figure 2-2 "Imb Compensation Function" option box, the Figure 3-9 will pop up. Set the opening and closing of imbalanced compensation function.

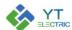

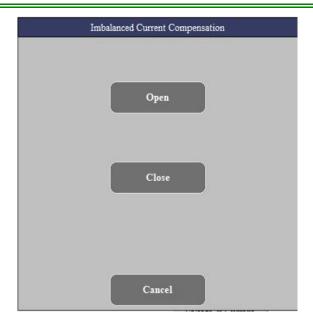

Figure 3-9 Imbalanced Compensation Function

# 3.9 Target Power Factor Setting

Click on Figure 2-2 "Target  $\cos \Phi$ " option box, the Figure 3-10 will pop up. Click to enter the target power factor.

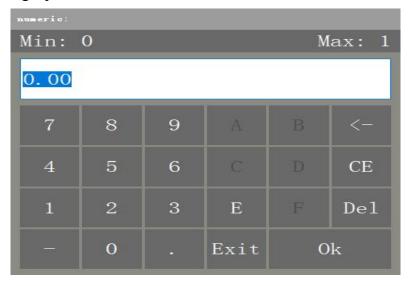

Figure 3-10 Target Power Factor Setting

# 3.10 Compensation Capacity Setting

Click on Figure 2-2 "Compensation Capacity" option box, the Figure 3-11 will pop up.

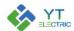

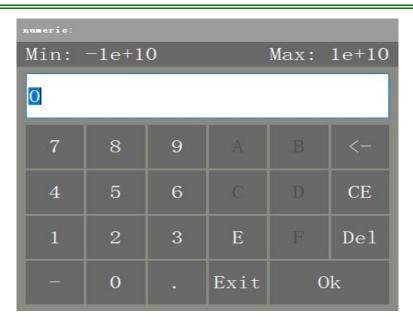

Figure 3-11 Compensation Capacity Setting

Description of compensation capacity parameter setting:

| Reactive     | Harmonic                                                                                                    | Imbalanced   | Module rated |  |
|--------------|----------------------------------------------------------------------------------------------------|--------------|--------------|--|
| Compensation | Compensation                                                                                                    | Compensation | capacity     |  |
| Capacity     | Capacity                                                                                                    | Capacity     | capacity     |  |
| X            | Y*1.4                                                                                                    | Z            | P=X+Y+Z      |  |
|              | 1. The compensation capacity of each function should be set according to the actual demand, in units of A (ampere) |              |              |  |
|              | (1kvar= 1.5A).                                                                                                    |              |              |  |
| Instructions | 2. The reactive compensation capacity (X), harmonic                                                                |              |              |  |
| mstructions  | compensation capacity (Y) and imbalanced compensation                                                              |              |              |  |
|              | capacity (Z) of all parallel modules must be consistent.                                                           |              |              |  |
|              | 3. When the harmonic compensation capacity is set, the                                                             |              |              |  |
|              | coefficient of 1.4 shall be multiplied.                                                                            |              |              |  |

# 3.11 Start-up Mode Setting

Click on Figure 2-2 "Start-up Mode" option box, the Figure 3-12 will pop up.

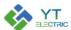

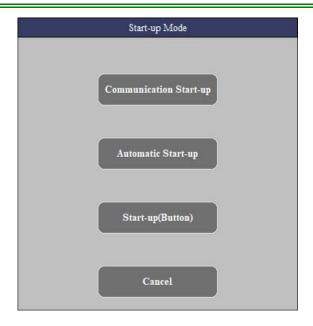

Figure 3-12 Start-up Mode Setting

The module has three modes of communication start-up, automatic start-up and button start-up.

| Start-up Mode          | Instructions                                                                                                    |
|------------------------|----------------------------------------------------------------------------------------------------|
| Automatic<br>Start-up  | In this mode, the device is powered up automatically and can be shut down through the cabinet button or the LCD screen.                                                                                                   |
| Button Start-up        | In this mode, the device cannot be started automatically when it is powered on. It can be turned on or off through the cabinet button or the LCD screen.                                                                  |
| Communication Start-up | In this mode, the device cannot be started automatically when it is powered on. It can be turned on or off through the cabinet button or the LCD screen(the function is exactly the same as that of the button start-up). |

# 3.12 Phase Sequence Self-adaption Setting

Click on Figure 2-2 "Phase Sequence Self-adaption" option box, the Figure 3-13 will pop up. Select on or off as needed.

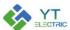

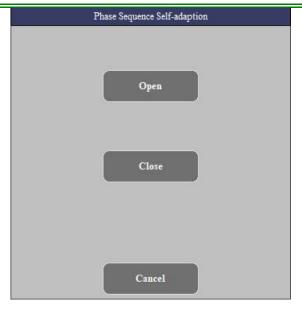

Figure 3-13 Phase Sequence Self-adaption Setting

# 3.13 Save Para Button

When the module parameter setting is completed, click on Figure 2-2 "Save Para" button, then the module will have a restart process, which can be judged by the operation of the fan.

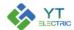

# 4. Event Log

Enter the event logging interface as shown in Figure 4-1. The event recording interface can view the status of the module's on-off event and the faults occurred during operation. It includes the detailed time of failure, fault code, fault name and key system parameters. Click on the horizontal slider " ◀ "and" ▶ " to see the corresponding parameter information, and the vertical slider" ▲ " and " ▼ " to see more event records.

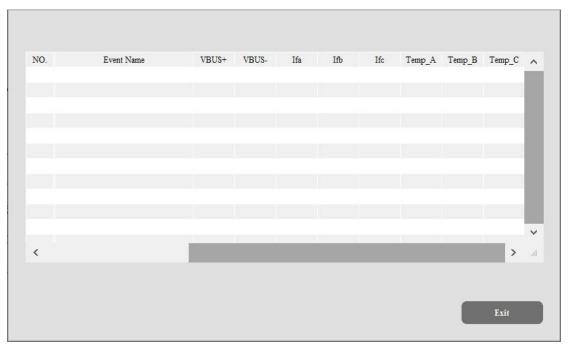

Figure 4-1 Event Log

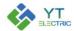

# 5. Description of Typical Application Parameter Setting

# 5.1 Mode Selection and CT Setting

# (1) Parameter setting for single module application

|             |         | External  | Internal  | E . 1 CT    | I de la CT  |
|-------------|---------|-----------|-----------|-------------|-------------|
| Application | System  | CT        | CT        | External CT | Internal CT |
| scenarios   | Mode    | Position  | Position  | Variable    | Variable    |
|             |         | Selection | Selection | Ratio       | Ratio       |
| CT to load  | Cin ala | Load      |           |             |             |
| C1 to load  | Single  | Load      |           |             |             |
| side        | Module  | Side      | Single    | the actual  | the actual  |
| CT to       | Single  | Power     | Module    | CT ratio    | CT ratio    |
| power side  | Module  | Side      |           |             |             |

# (2) Related parameter setting for parallel application of multiple modules

|             |          | External  | Internal  |             |             |
|-------------|----------|-----------|-----------|-------------|-------------|
| Application | System   | CT        | CT        | External CT | Internal CT |
| scenarios   | Mode     | Position  | Position  | Variable    | Variable    |
| Scenarios   | Mode     |           |           | Ratio       | Ratio       |
|             |          | Selection | Selection |             |             |
| CT to load  | Multiple | Load      |           | the actual  | the actual  |
| side        | Module   | Side      | Multiple  | CT ratio    | CT ratio    |
| CT to       | Multiple | Power     | Module    | /the module | /the module |
| power side  | Module   | Side      |           | number      | number      |

# 5.2 Module Compensation Capacity Setting

For example, when a 75A APF module is used alone to compensate reactive power 25A and harmonic 50A, the reactive power compensation capacity =25A, the harmonic compensation capacity =70A (50A\*1.4), and the unbalanced compensation capacity =0A.

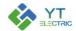

# **SHANGHAI YINGTONG**

| Reactive           | Harmonic                                                                                                    | Imbalanced       | Module rated |  |
|--------------------|----------------------------------------------------------------------------------------------------|------------------|--------------|--|
| CompensationCapaci | CompensationCapaci                                                                                                    | CompensationCapa | capacity     |  |
| ty                 | ty                                                                                                    | city             |              |  |
| X                  | Y*1.4                                                                                                    | Z                | P=X+Y+Z      |  |
| Instructions       | 1. The compensation capacity of each function should be set according to the actual demand, in units of A (ampere) (1kvar= 1.5A).  2. The reactive compensation capacity (X), harmonic compensation capacity (Y) and imbalanced compensation capacity (Z) of all parallel modules must be consistent.  3. When the harmonic compensation capacity is setted, the coefficient of 1.4 shall be multiplied. |                  |              |  |